**Building MySQL from Source**

### **Abstract**

This is the Building MySQL from Source extract from the MySQL 5.6 Reference Manual.

For legal information, see the [Legal Notices.](#page-4-0)

For help with using MySQL, please visit either the [MySQL Forums](http://forums.mysql.com) or [MySQL Mailing Lists,](http://lists.mysql.com) where you can discuss your issues with other MySQL users.

Document generated on: 2019-03-19 (revision: 61286)

# **Table of Contents**

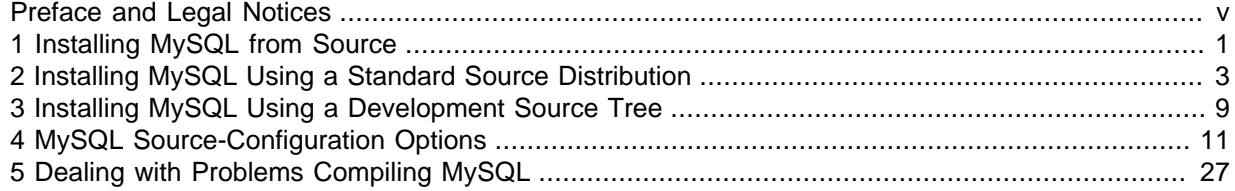

# <span id="page-4-1"></span>Preface and Legal Notices

This is the Building MySQL from Source extract from the MySQL 5.6 Reference Manual.

**Licensing information—MySQL 5.6.** This product may include third-party software, used under license. If you are using a Commercial release of MySQL 5.6, see the [MySQL 5.6 Commercial Release](http://downloads.mysql.com/docs/licenses/mysqld-5.6-com-en.pdf) [License Information User Manual](http://downloads.mysql.com/docs/licenses/mysqld-5.6-com-en.pdf) for licensing information, including licensing information relating to third-party software that may be included in this Commercial release. If you are using a Community release of MySQL 5.6, see the [MySQL 5.6 Community Release License Information User Manual](http://downloads.mysql.com/docs/licenses/mysqld-5.6-gpl-en.pdf) for licensing information, including licensing information relating to third-party software that may be included in this Community release.

**Licensing information—MySQL NDB Cluster 7.3.** This product may include third-party software, used under license. If you are using a *Commercial* release of NDB Cluster 7.3, see the [MySQL NDB](http://downloads.mysql.com/docs/licenses/cluster-7.3-com-en.pdf) [Cluster 7.3 Commercial Release License Information User Manual](http://downloads.mysql.com/docs/licenses/cluster-7.3-com-en.pdf) for licensing information relating to third-party software that may be included in this Commercial release. If you are using a Community release of NDB Cluster 7.3, see the [MySQL NDB Cluster 7.3 Community Release License Information](http://downloads.mysql.com/docs/licenses/cluster-7.3-gpl-en.pdf) [User Manual](http://downloads.mysql.com/docs/licenses/cluster-7.3-gpl-en.pdf) for licensing information relating to third-party software that may be included in this Community release.

**Licensing information—MySQL NDB Cluster 7.4.** This product may include third-party software, used under license. If you are using a Commercial release of NDB Cluster 7.4, see the [MySQL NDB](http://downloads.mysql.com/docs/licenses/cluster-7.4-com-en.pdf) [Cluster 7.4 Commercial Release License Information User Manual](http://downloads.mysql.com/docs/licenses/cluster-7.4-com-en.pdf) for licensing information relating to third-party software that may be included in this Commercial release. If you are using a Community release of NDB Cluster 7.4, see the [MySQL NDB Cluster 7.4 Community Release License Information](http://downloads.mysql.com/docs/licenses/cluster-7.4-gpl-en.pdf) [User Manual](http://downloads.mysql.com/docs/licenses/cluster-7.4-gpl-en.pdf) for licensing information relating to third-party software that may be included in this Community release.

## <span id="page-4-0"></span>**Legal Notices**

Copyright © 1997, 2019, Oracle and/or its affiliates. All rights reserved.

This software and related documentation are provided under a license agreement containing restrictions on use and disclosure and are protected by intellectual property laws. Except as expressly permitted in your license agreement or allowed by law, you may not use, copy, reproduce, translate, broadcast, modify, license, transmit, distribute, exhibit, perform, publish, or display any part, in any form, or by any means. Reverse engineering, disassembly, or decompilation of this software, unless required by law for interoperability, is prohibited.

The information contained herein is subject to change without notice and is not warranted to be errorfree. If you find any errors, please report them to us in writing.

If this is software or related documentation that is delivered to the U.S. Government or anyone licensing it on behalf of the U.S. Government, then the following notice is applicable:

U.S. GOVERNMENT END USERS: Oracle programs, including any operating system, integrated software, any programs installed on the hardware, and/or documentation, delivered to U.S. Government end users are "commercial computer software" pursuant to the applicable Federal Acquisition Regulation and agency-specific supplemental regulations. As such, use, duplication, disclosure, modification, and adaptation of the programs, including any operating system, integrated software, any programs installed on the hardware, and/or documentation, shall be subject to license terms and license restrictions applicable to the programs. No other rights are granted to the U.S. Government.

This software or hardware is developed for general use in a variety of information management applications. It is not developed or intended for use in any inherently dangerous applications, including applications that may create a risk of personal injury. If you use this software or hardware in dangerous applications, then you shall be responsible to take all appropriate fail-safe, backup, redundancy, and

other measures to ensure its safe use. Oracle Corporation and its affiliates disclaim any liability for any damages caused by use of this software or hardware in dangerous applications.

Oracle and Java are registered trademarks of Oracle and/or its affiliates. Other names may be trademarks of their respective owners.

Intel and Intel Xeon are trademarks or registered trademarks of Intel Corporation. All SPARC trademarks are used under license and are trademarks or registered trademarks of SPARC International, Inc. AMD, Opteron, the AMD logo, and the AMD Opteron logo are trademarks or registered trademarks of Advanced Micro Devices. UNIX is a registered trademark of The Open Group.

This software or hardware and documentation may provide access to or information about content, products, and services from third parties. Oracle Corporation and its affiliates are not responsible for and expressly disclaim all warranties of any kind with respect to third-party content, products, and services unless otherwise set forth in an applicable agreement between you and Oracle. Oracle Corporation and its affiliates will not be responsible for any loss, costs, or damages incurred due to your access to or use of third-party content, products, or services, except as set forth in an applicable agreement between you and Oracle.

This documentation is NOT distributed under a GPL license. Use of this documentation is subject to the following terms:

You may create a printed copy of this documentation solely for your own personal use. Conversion to other formats is allowed as long as the actual content is not altered or edited in any way. You shall not publish or distribute this documentation in any form or on any media, except if you distribute the documentation in a manner similar to how Oracle disseminates it (that is, electronically for download on a Web site with the software) or on a CD-ROM or similar medium, provided however that the documentation is disseminated together with the software on the same medium. Any other use, such as any dissemination of printed copies or use of this documentation, in whole or in part, in another publication, requires the prior written consent from an authorized representative of Oracle. Oracle and/ or its affiliates reserve any and all rights to this documentation not expressly granted above.

## **Documentation Accessibility**

For information about Oracle's commitment to accessibility, visit the Oracle Accessibility Program website at

[http://www.oracle.com/pls/topic/lookup?ctx=acc&id=docacc.](http://www.oracle.com/pls/topic/lookup?ctx=acc&id=docacc)

## **Access to Oracle Support**

Oracle customers that have purchased support have access to electronic support through My Oracle Support. For information, visit

<http://www.oracle.com/pls/topic/lookup?ctx=acc&id=info> or visit [http://www.oracle.com/pls/topic/lookup?](http://www.oracle.com/pls/topic/lookup?ctx=acc&id=trs) [ctx=acc&id=trs](http://www.oracle.com/pls/topic/lookup?ctx=acc&id=trs) if you are hearing impaired.

# <span id="page-6-0"></span>Chapter 1 Installing MySQL from Source

Building MySQL from the source code enables you to customize build parameters, compiler optimizations, and installation location. For a list of systems on which MySQL is known to run, see <https://www.mysql.com/support/supportedplatforms/database.html>.

Before you proceed with an installation from source, check whether Oracle produces a precompiled binary distribution for your platform and whether it works for you. We put a great deal of effort into ensuring that our binaries are built with the best possible options for optimal performance. Instructions for installing binary distributions are available in [Installing MySQL on Unix/Linux Using Generic](http://dev.mysql.com/doc/refman/5.6/en/binary-installation.html) [Binaries](http://dev.mysql.com/doc/refman/5.6/en/binary-installation.html).

### **Warning**

Building MySQL with nonstandard options may lead to reduced functionality, performance, or security.

## **Source Installation Methods**

There are two methods for installing MySQL from source:

• Use a standard MySQL source distribution. To obtain a standard distribution, see [How to Get](http://dev.mysql.com/doc/refman/5.6/en/getting-mysql.html) [MySQL](http://dev.mysql.com/doc/refman/5.6/en/getting-mysql.html). For instructions on building from a standard distribution, see Chapter 2, [Installing MySQL](#page-8-0) [Using a Standard Source Distribution](#page-8-0).

Standard distributions are available as compressed  $\tan$  files, Zip archives, or RPM packages. Distribution files have names of the form mysql-VERSION.tar.gz, mysql-VERSION.zip, or mysql-VERSION.rpm, where VERSION is a number like 5,6,45. File names for source distributions can be distinguished from those for precompiled binary distributions in that source distribution names are generic and include no platform name, whereas binary distribution names include a platform name indicating the type of system for which the distribution is intended (for example, pc-linux-i686 or winx64).

• Use a MySQL development tree. For information on building from one of the development trees, see Chapter 3, [Installing MySQL Using a Development Source Tree](#page-14-0).

## **Source Installation System Requirements**

Installation of MySQL from source requires several development tools. Some of these tools are needed no matter whether you use a standard source distribution or a development source tree. Other tool requirements depend on which installation method you use.

To install MySQL from source, the following system requirements must be satisfied, regardless of installation method:

- CMake, which is used as the build framework on all platforms. CMake can be downloaded from [http://](http://www.cmake.org) [www.cmake.org](http://www.cmake.org).
- $\bullet$  A good make program. Although some platforms come with their own make implementations, it is highly recommended that you use GNU make 3.75 or higher. It may already be available on your system as gmake. GNU make is available from<http://www.gnu.org/software/make/>.
- A working ANSI C++ compiler. GCC 4.2.1 or later, Sun Studio 12 or later, Visual Studio 2010 or later, and many current vendor-supplied compilers are known to work.
- The [ncurses](https://www.gnu.org/software/ncurses/ncurses.html) library.
- Sufficient free memory. If you encounter problems such as "internal compiler error" when compiling large source files, it may be that you have too little memory. If compiling on a virtual machine, try increasing the memory allocation.

• Perl is needed if you intend to run test scripts. Most Unix-like systems include Perl. On Windows, you can use a version such as ActiveState Perl.

To install MySQL from a standard source distribution, one of the following tools is required to unpack the distribution file:

• For a .tar.gz compressed tar file: GNU gunzip to uncompress the distribution and a reasonable  $tar$  to unpack it. If your  $tar$  program supports the z option, it can both uncompress and unpack the file.

GNU tar is known to work. The standard  $\tan$  provided with some operating systems is not able to unpack the long file names in the MySQL distribution. You should download and install GNU  $tar$ , or if available, use a preinstalled version of GNU tar. Usually this is available as  $q$ nutar,  $q$ tar, or as tar within a GNU or Free Software directory, such as /usr/sfw/bin or /usr/local/bin. GNU tar is available from [http://www.gnu.org/software/tar/.](http://www.gnu.org/software/tar/)

- For a  $.$ zip Zip archive:  $WinZip$  or another tool that can read  $.$ zip files.
- For an .  $r_{\text{pm}}$  RPM package: The  $r_{\text{pmball}}$  program used to build the distribution unpacks it.

To install MySQL from a development source tree, the following additional tools are required:

- The Git revision control system is required to obtain the development source code. The [GitHub](https://help.github.com/) [Help](https://help.github.com/) provides instructions for downloading and installing Git on different platforms. MySQL officially joined GitHub in September, 2014. For more information about MySQL's move to GitHub, refer to the announcement on the MySQL Release Engineering blog: [MySQL on GitHub](http://mysqlrelease.com/2014/09/mysql-on-github/)
- bison 2.1 or higher, available from [http://www.gnu.org/software/bison/.](http://www.gnu.org/software/bison/) (Version 1 is no longer supported.) Use the latest version of  $\text{bison}$  where possible; if you experience problems, upgrade to a later version, rather than revert to an earlier one.

bison is available from <http://www.gnu.org/software/bison/>. bison for Windows can be downloaded from [http://gnuwin32.sourceforge.net/packages/bison.htm.](http://gnuwin32.sourceforge.net/packages/bison.htm) Download the package labeled "Complete package, excluding sources". On Windows, the default location for  $bisson$  is the  $C:\Per{\text{Form}}$ Files\GnuWin32 directory. Some utilities may fail to find bison because of the space in the directory name. Also, Visual Studio may simply hang if there are spaces in the path. You can resolve these problems by installing into a directory that does not contain a space; for example  $\circ$ : \GnuWin32.

• On Solaris Express,  $m4$  must be installed in addition to  $b$ ison.  $m4$  is available from [http://](http://www.gnu.org/software/m4/) [www.gnu.org/software/m4/](http://www.gnu.org/software/m4/).

### **Note**

If you have to install any programs, modify your PATH environment variable to include any directories in which the programs are located. See [Setting](http://dev.mysql.com/doc/refman/5.6/en/setting-environment-variables.html) [Environment Variables.](http://dev.mysql.com/doc/refman/5.6/en/setting-environment-variables.html)

If you run into problems and need to file a bug report, please use the instructions in [How to Report](http://dev.mysql.com/doc/refman/5.6/en/bug-reports.html) [Bugs or Problems](http://dev.mysql.com/doc/refman/5.6/en/bug-reports.html).

# <span id="page-8-0"></span>Chapter 2 Installing MySQL Using a Standard Source **Distribution**

To install MySQL from a standard source distribution:

- 1. Verify that your system satisfies the tool requirements listed at Chapter 1, [Installing MySQL from](#page-6-0) [Source](#page-6-0).
- 2. Obtain a distribution file using the instructions in [How to Get MySQL.](http://dev.mysql.com/doc/refman/5.6/en/getting-mysql.html)
- 3. Configure, build, and install the distribution using the instructions in this section.
- 4. Perform postinstallation procedures using the instructions in [Postinstallation Setup and Testing.](http://dev.mysql.com/doc/refman/5.6/en/postinstallation.html)

In MySQL 5.6, CMake is used as the build framework on all platforms. The instructions given here should enable you to produce a working installation. For additional information on using CMake to build MySQL, see [How to Build MySQL Server with CMake](https://dev.mysql.com/doc/internals/en/cmake.html).

If you start from a source RPM, use the following command to make a binary RPM that you can install. If you do not have rpmbuild, use rpm instead.

shell> **rpmbuild --rebuild --clean MySQL-VERSION.src.rpm**

The result is one or more binary RPM packages that you install as indicated in [Installing MySQL on](http://dev.mysql.com/doc/refman/5.6/en/linux-installation-rpm.html) [Linux Using RPM Packages from Oracle.](http://dev.mysql.com/doc/refman/5.6/en/linux-installation-rpm.html)

The sequence for installation from a compressed  $\tan$  file or Zip archive source distribution is similar to the process for installing from a generic binary distribution (see [Installing MySQL on Unix/Linux](http://dev.mysql.com/doc/refman/5.6/en/binary-installation.html) [Using Generic Binaries](http://dev.mysql.com/doc/refman/5.6/en/binary-installation.html)), except that it is used on all platforms and includes steps to configure and compile the distribution. For example, with a compressed  $\tan$  file source distribution on Unix, the basic installation command sequence looks like this:

```
# Preconfiguration setup
shell> groupadd mysql
shell> useradd -r -g mysql -s /bin/false mysql
# Beginning of source-build specific instructions
shell> tar zxvf mysql-VERSION.tar.gz
shell> cd mysql-VERSION
shell> mkdir bld
shell> cd bld
shell> cmake
shell> make
shell> make install
# End of source-build specific instructions
# Postinstallation setup
shell> cd /usr/local/mysql
shell> scripts/mysql_install_db --user=mysql
shell> bin/mysqld_safe --user=mysql &
# Next command is optional
shell> cp support-files/mysql.server /etc/init.d/mysql.server
```
mysql\_install\_db creates a default option file named my.cnf in the base installation directory. This file is created from a template included in the distribution package named  $my$ -default.cnf. For more information, see [Using a Sample Default Server Configuration File.](http://dev.mysql.com/doc/refman/5.6/en/server-default-configuration-file.html)

A more detailed version of the source-build specific instructions is shown following.

### **Note**

The procedure shown here does not set up any passwords for MySQL accounts. After following the procedure, proceed to [Postinstallation Setup and](http://dev.mysql.com/doc/refman/5.6/en/postinstallation.html) [Testing,](http://dev.mysql.com/doc/refman/5.6/en/postinstallation.html) for postinstallation setup and testing.

- [Perform Preconfiguration Setup](#page-9-0)
- [Obtain and Unpack the Distribution](#page-9-1)
- [Configure the Distribution](#page-9-2)
- [Build the Distribution](#page-11-0)
- [Install the Distribution](#page-11-1)
- [Perform Postinstallation Setup](#page-12-0)

## <span id="page-9-0"></span>**Perform Preconfiguration Setup**

On Unix, set up the mysql user and group that will be used to run and execute the MySQL server and own the database directory. For details, see [Create a mysql User and Group](http://dev.mysql.com/doc/refman/5.6/en/binary-installation.html#binary-installation-createsysuser). Then perform the following steps as the mysql user, except as noted.

### <span id="page-9-1"></span>**Obtain and Unpack the Distribution**

Pick the directory under which you want to unpack the distribution and change location into it.

Obtain a distribution file using the instructions in [How to Get MySQL.](http://dev.mysql.com/doc/refman/5.6/en/getting-mysql.html)

Unpack the distribution into the current directory:

• To unpack a compressed  $\text{tar}$  file,  $\text{tar}$  can uncompress and unpack the distribution if it has z option support:

shell> **tar zxvf mysql-VERSION.tar.gz**

If your  $tar$  does not have z option support, use  $g$ unzip to unpack the distribution and  $tar$  to unpack it:

shell> **gunzip < mysql-VERSION.tar.gz | tar xvf -**

Alternatively, CMake can uncompress and unpack the distribution:

shell> **cmake -E tar zxvf mysql-VERSION.tar.gz**

• To unpack a Zip archive, use  $\text{WinZip}$  or another tool that can read . zip files.

Unpacking the distribution file creates a directory named mysql-VERSION.

## <span id="page-9-2"></span>**Configure the Distribution**

Change location into the top-level directory of the unpacked distribution:

```
shell> cd mysql-VERSION
```
Build outside of the source tree to keep the tree clean. If the top-level source directory is named  $mysgl-src$  under your current working directory, you can build in a directory named bld at the same level. Create the directory and go there:

```
shell> mkdir bld
shell> cd bld
```
Configure the build directory. The minimum configuration command includes no options to override configuration defaults:

shell> **cmake ../mysql-src**

The build directory needs not be outside the source tree. For example, you can build in a directory named bld under the top-level source tree. To do this, starting with  $mysgl-src$  as your current working directory, create the directory bld and then go there:

shell> **mkdir bld** shell> **cd bld**

Configure the build directory. The minimum configuration command includes no options to override configuration defaults:

shell> **cmake ..**

If you have multiple source trees at the same level (for example, to build multiple versions of MySQL), the second strategy can be advantageous. The first strategy places all build directories at the same level, which requires that you choose a unique name for each. With the second strategy, you can use the same name for the build directory within each source tree. The following instructions assume this second strategy.

On Windows, specify the development environment. For example, the following commands configure MySQL for 32-bit or 64-bit builds, respectively:

shell> **cmake .. -G "Visual Studio 12 2013"** shell> **cmake .. -G "Visual Studio 12 2013 Win64"**

On macOS, to use the Xcode IDE:

shell> **cmake .. -G Xcode**

When you run cmake, you might want to add options to the command line. Here are some examples:

- [-DBUILD\\_CONFIG=mysql\\_release](#page-20-0): Configure the source with the same build options used by Oracle to produce binary distributions for official MySQL releases.
- $-DCMAKE\_INSTALL\_PREFIX=dir\_name$ : Configure the distribution for installation under a particular location.
- [-DCPACK\\_MONOLITHIC\\_INSTALL=1](#page-20-2): Cause make package to generate a single installation file rather than multiple files.
- -DWITH DEBUG=1: Build the distribution with debugging support.

For a more extensive list of options, see Chapter 4, [MySQL Source-Configuration Options](#page-16-0).

To list the configuration options, use one of the following commands:

```
shell> cmake .. -L # overview
shell> cmake .. -LH # overview with help text
shell> cmake .. -LAH # all params with help text<br>shell> ccmake .. # interactive display
                          # interactive display
```
If CMake fails, you might need to reconfigure by running it again with different options. If you do reconfigure, take note of the following:

• If CMake is run after it has previously been run, it may use information that was gathered during its previous invocation. This information is stored in CMakeCache.txt. When CMake starts up, it looks for that file and reads its contents if it exists, on the assumption that the information is still correct. That assumption is invalid when you reconfigure.

• Each time you run CMake, you must run make again to recompile. However, you may want to remove old object files from previous builds first because they were compiled using different configuration options.

To prevent old object files or configuration information from being used, run these commands in the build direcotry on Unix before re-running CMake:

```
shell> make clean
shell> rm CMakeCache.txt
```
Or, on Windows:

```
shell> devenv MySQL.sln /clean
shell> del CMakeCache.txt
```
If you are going to send mail to a MySQL mailing list to ask for configuration assistance, first check the files in the CMakeFiles directory for useful information about the failure. To file a bug report, please use the instructions in [How to Report Bugs or Problems.](http://dev.mysql.com/doc/refman/5.6/en/bug-reports.html)

## <span id="page-11-0"></span>**Build the Distribution**

On Unix:

```
shell> make
shell> make VERBOSE=1
```
The second command sets VERBOSE to show the commands for each compiled source.

Use gmake instead on systems where you are using GNU make and it has been installed as gmake.

On Windows:

shell> **devenv MySQL.sln /build RelWithDebInfo**

If you have gotten to the compilation stage, but the distribution does not build, see [Chapter 5,](#page-32-0) Dealing [with Problems Compiling MySQL](#page-32-0), for help. If that does not solve the problem, please enter it into our bugs database using the instructions given in [How to Report Bugs or Problems](http://dev.mysql.com/doc/refman/5.6/en/bug-reports.html). If you have installed the latest versions of the required tools, and they crash trying to process our configuration files, please report that also. However, if you get a command not found error or a similar problem for required tools, do not report it. Instead, make sure that all the required tools are installed and that your PATH variable is set correctly so that your shell can find them.

### <span id="page-11-1"></span>**Install the Distribution**

On Unix:

```
shell> make install
```
This installs the files under the configured installation directory (by default,  $/usr/local/mysq1$ ). You might need to run the command as root.

To install in a specific directory, add a DESTDIR parameter to the command line:

shell> **make install DESTDIR="/opt/mysql"**

Alternatively, generate installation package files that you can install where you like:

shell> **make package**

This operation produces one or more  $\tan z$  files that can be installed like generic binary distribution packages. See [Installing MySQL on Unix/Linux Using Generic Binaries.](http://dev.mysql.com/doc/refman/5.6/en/binary-installation.html) If you run CMake with [-](#page-20-2) [DCPACK\\_MONOLITHIC\\_INSTALL=1](#page-20-2), the operation produces a single file. Otherwise, it produces multiple files.

On Windows, generate the data directory, then create a  $.$  zip archive installation package:

shell> **devenv MySQL.sln /build RelWithDebInfo /project initial\_database** shell> **devenv MySQL.sln /build RelWithDebInfo /project package**

You can install the resulting . zip archive where you like. See [Installing MySQL on Microsoft Windows](http://dev.mysql.com/doc/refman/5.6/en/windows-install-archive.html) Using a noinstall **ZIP** Archive.

## <span id="page-12-0"></span>**Perform Postinstallation Setup**

The remainder of the installation process involves setting up the configuration file, creating the core databases, and starting the MySQL server. For instructions, see [Postinstallation Setup and Testing.](http://dev.mysql.com/doc/refman/5.6/en/postinstallation.html)

#### **Note**

The accounts that are listed in the MySQL grant tables initially have no passwords. After starting the server, you should set up passwords for them using the instructions in [Postinstallation Setup and Testing.](http://dev.mysql.com/doc/refman/5.6/en/postinstallation.html)

## <span id="page-14-0"></span>Chapter 3 Installing MySQL Using a Development Source Tree

This section describes how to install MySQL from the latest development source code, which is hosted on [GitHub](https://github.com/). To obtain the MySQL Server source code from this repository hosting service, you can set up a local MySQL Git repository.

On [GitHub](https://github.com/), MySQL Server and other MySQL projects are found on the [MySQL](https://github.com/mysql) page. The MySQL Server project is a single repository that contains branches for several MySQL series.

MySQL officially joined GitHub in September, 2014. For more information about MySQL's move to GitHub, refer to the announcement on the MySQL Release Engineering blog: [MySQL on GitHub](http://mysqlrelease.com/2014/09/mysql-on-github/)

- [Prerequisites for Installing from Development Source](#page-14-1)
- [Setting Up a MySQL Git Repository](#page-14-2)

## <span id="page-14-1"></span>**Prerequisites for Installing from Development Source**

To install MySQL from a development source tree, your system must satisfy the tool requirements outlined in Chapter 1, [Installing MySQL from Source](#page-6-0).

## <span id="page-14-2"></span>**Setting Up a MySQL Git Repository**

To set up a MySQL Git repository on your machine, use this procedure:

1. Clone the MySQL Git repository to your machine. The following command clones the MySQL Git repository to a directory named  $mysgl-server$ . The initial download will take some time to complete, depending on the speed of your connection.

```
~$ git clone https://github.com/mysql/mysql-server.git
Cloning into 'mysql-server'...
remote: Counting objects: 1035465, done.
remote: Total 1035465 (delta 0), reused 0 (delta 0)
Receiving objects: 100% (1035465/1035465), 437.48 MiB | 5.10 MiB/s, done.
Resolving deltas: 100% (855607/855607), done.
Checking connectivity... done.
Checking out files: 100% (21902/21902), done.
```
2. When the clone operation completes, the contents of your local MySQL Git repository appear similar to the following:

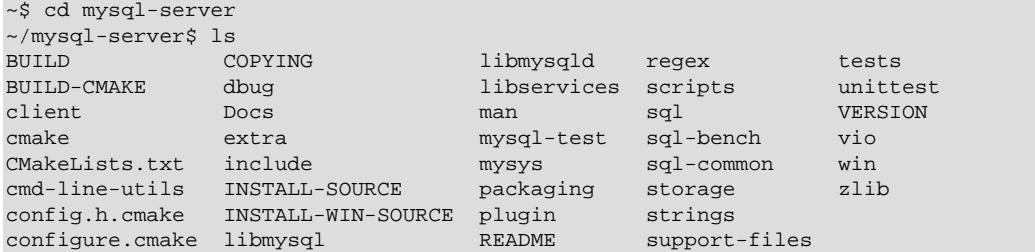

3. Use the git branch  $-r$  command to view the remote tracking branches for the MySQL repository.

```
~/mysql-server$ git branch -r
   origin/5.5
   origin/5.6
   origin/5.7
   origin/HEAD -> origin/5.7
   origin/cluster-7.2
   origin/cluster-7.3
   origin/cluster-7.4
```
4. To view the branches that are checked out in your local repository, issue the git branch command. When you cloned the MySQL Git repository, the MySQL 5.7 branch was checked out automatically. The asterisk identifies the 5.7 branch as the active branch.

```
~/mysql-server$ git branch
* 5.7
```
5. To check out a different MySQL branch, run the git checkout command, specifying the branch name. For example, to check out the MySQL 5.6 branch:

```
~/mysql-server$ git checkout 5.6
Branch 5.6 set up to track remote branch 5.6 from origin.
Switched to a new branch '5.6'
```
6. Run git branch again to verify that the MySQL 5.6 branch is present. MySQL 5.6, which is the last branch you checked out, is marked by an asterisk indicating that it is the active branch.

```
~/mysql-server$ git branch
* 5.6
   5.7
```
The git checkout command is also used to switch branches. For example, to make MySQL 5.7 the active branch again, you would run git checkout 5.7.

7. To obtain changes made after your initial setup of the MySQL Git repository, switch to the branch you want to update and issue the git pull command:

```
~/mysql-server$ git checkout 5.6
~/mysql-server$ git pull
```
To examine the commit history, use the  $q\text{ it }$  log option:

~/mysql-server\$ git log

You can also browse commit history and source code on the GitHub [MySQL](https://github.com/mysql) site.

If you see changes or code that you have a question about, send an email to the MySQL internals mailing list. See [MySQL Mailing Lists.](http://dev.mysql.com/doc/refman/5.6/en/mailing-lists.html) For information about contributing a patch, see [Contributing to MySQL Server](http://mysqlserverteam.com/contributing-to-mysql-server/).

8. After you have cloned the MySQL Git repository and have checked out the branch you want to build, you can build MySQL Server from the source code. Instructions are provided in [Chapter 2,](#page-8-0) [Installing MySQL Using a Standard Source Distribution](#page-8-0), except that you skip the part about obtaining and unpacking the distribution.

Be careful about installing a build from a distribution source tree on a production machine. The installation command may overwrite your live release installation. If you already have MySQL installed and do not want to overwrite it, run CMake with values for the [CMAKE\\_INSTALL\\_PREFIX](#page-20-1). MYSOL\_TCP\_PORT, and MYSOL\_UNIX\_ADDR options different from those used by your production server. For additional information about preventing multiple servers from interfering with each other, see [Running Multiple MySQL Instances on One Machine](http://dev.mysql.com/doc/refman/5.6/en/multiple-servers.html).

Play hard with your new installation. For example, try to make new features crash. Start by running make test. See [The MySQL Test Suite](http://dev.mysql.com/doc/refman/5.6/en/mysql-test-suite.html).

# <span id="page-16-0"></span>Chapter 4 MySQL Source-Configuration Options

The CMake program provides a great deal of control over how you configure a MySQL source distribution. Typically, you do this using options on the CMake command line. For information about options supported by CMake, run either of these commands in the top-level source directory:

cmake . -LH ccmake .

You can also affect CMake using certain environment variables. See [MySQL Program Environment](http://dev.mysql.com/doc/refman/5.6/en/environment-variables.html) [Variables.](http://dev.mysql.com/doc/refman/5.6/en/environment-variables.html)

For boolean options, the value may be specified as 1 or  $ON$  to enable the option, or as 0 or  $OFF$  to disable the option.

Many options configure compile-time defaults that can be overridden at server startup. For example, the [CMAKE\\_INSTALL\\_PREFIX](#page-20-1), [MYSQL\\_TCP\\_PORT](#page-25-1), and [MYSQL\\_UNIX\\_ADDR](#page-25-2) options that configure the default installation base directory location, TCP/IP port number, and Unix socket file can be changed at server startup with the  $-\text{basedir}, -\text{port},$  and  $-\text{sockett}$  options for  $mysgld$ . Where applicable, configuration option descriptions indicate the corresponding mysqld startup option.

The following sections provide more information about CMake options.

- [CMake Option Reference](#page-16-1)
- [General Options](#page-20-3)
- [Installation Layout Options](#page-20-4)
- [Storage Engine Options](#page-22-0)
- [Feature Options](#page-23-0)
- [Compiler Flags](#page-28-0)
- [CMake Options for Compiling NDB Cluster](#page-28-1)

## <span id="page-16-1"></span>**CMake Option Reference**

The following table shows the available CMake options. In the Default column, PREFIX stands for the value of the [CMAKE\\_INSTALL\\_PREFIX](#page-20-1) option, which specifies the installation base directory. This value is used as the parent location for several of the installation subdirectories.

**Table 4.1 MySQL Source-Configuration Option Reference (CMake)**

| <b>Formats</b>                               | <b>Description</b>                             | <b>Default</b>       | <b>IntroduceRemoved</b> |  |
|----------------------------------------------|------------------------------------------------|----------------------|-------------------------|--|
| <b>BUILD CONFIG</b>                          | Use same build options as<br>official releases |                      |                         |  |
| CMAKE BUILD TYPE                             | Type of build to produce                       | RelWithDebInfo       |                         |  |
| CMAKE CXX FLAGS                              | Flags for C++ Compiler                         |                      |                         |  |
| CMAKE C FLAGS                                | Flags for C Compiler                           |                      |                         |  |
| CMAKE INSTALL PREFIX                         | Installation base directory                    | /usr/local/<br>mysql |                         |  |
| COMPILATION COMMENT                          | Comment about compilation<br>environment       |                      |                         |  |
| CPACK_MONOLITHIC_INSTALWhether package build | produces single file                           | OFF                  |                         |  |
| DEFAULT CHARSET                              | The default server character<br>set            | latin1               |                         |  |

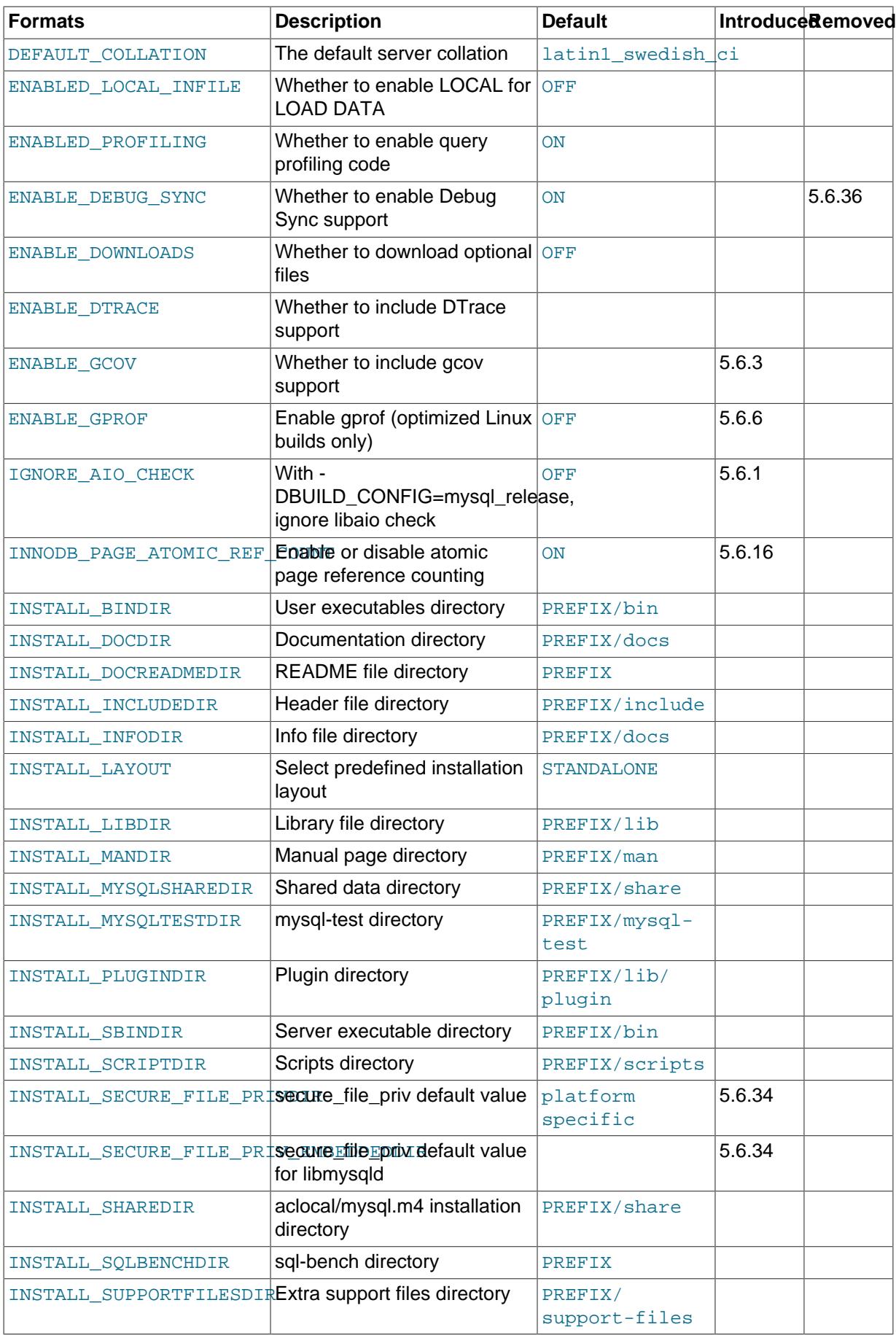

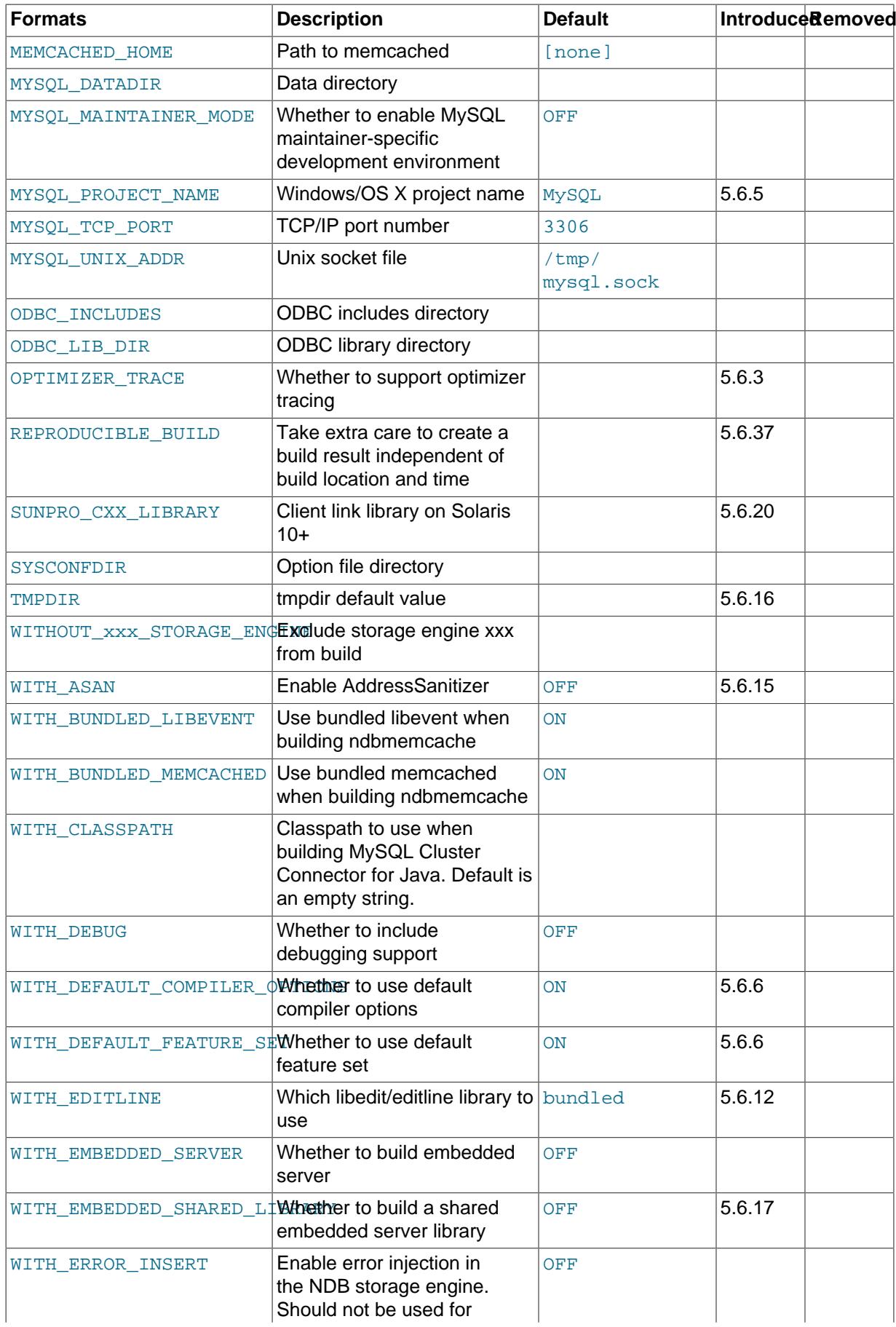

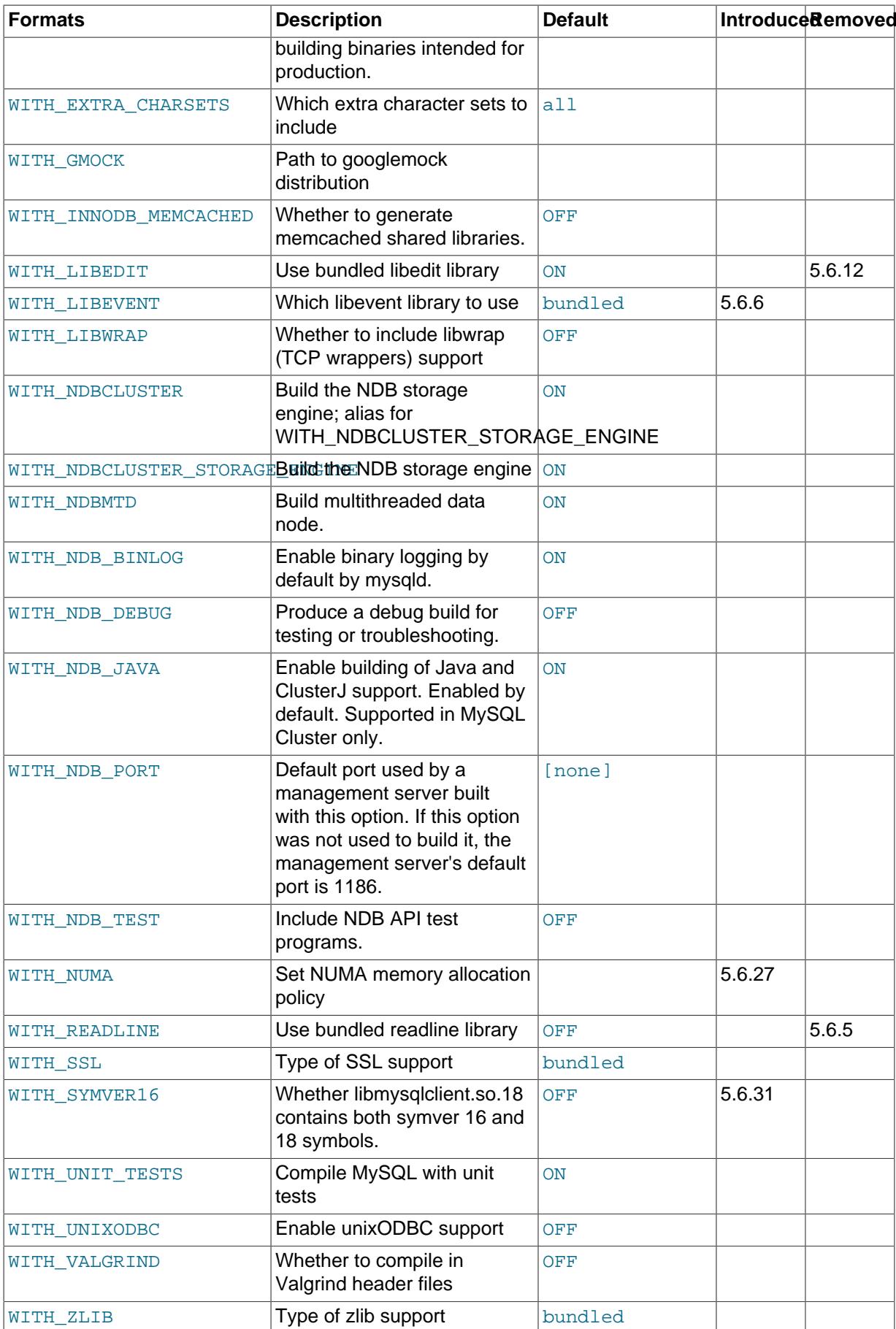

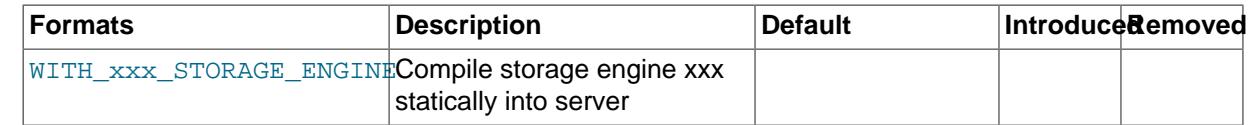

## <span id="page-20-3"></span><span id="page-20-0"></span>**General Options**

-DBUILD CONFIG=mysql release

This option configures a source distribution with the same build options used by Oracle to produce binary distributions for official MySQL releases.

<span id="page-20-5"></span>-DCMAKE BUILD TYPE=type

The type of build to produce:

- RelWithDebInfo: Enable optimizations and generate debugging information. This is the default MySQL build type.
- Debug: Disable optimizations and generate debugging information. This build type is also used if the [WITH\\_DEBUG](#page-25-0) option is enabled. That is, [-DWITH\\_DEBUG=1](#page-25-0) has the same effect as [-](#page-20-5) [DCMAKE\\_BUILD\\_TYPE=Debug](#page-20-5).
- <span id="page-20-2"></span>• -DCPACK\_MONOLITHIC\_INSTALL=bool

This option affects whether the make package operation produces multiple installation package files or a single file. If disabled, the operation produces multiple installation package files, which may be useful if you want to install only a subset of a full MySQL installation. If enabled, it produces a single file for installing everything.

## <span id="page-20-4"></span>**Installation Layout Options**

The [CMAKE\\_INSTALL\\_PREFIX](#page-20-1) option indicates the base installation directory. Other options with names of the form INSTALL  $_{\text{XXX}}$  that indicate component locations are interpreted relative to the prefix and their values are relative pathnames. Their values should not include the prefix.

<span id="page-20-1"></span> $-DCMAKE$  INSTALL PREFIX= $dir$  name

The installation base directory.

This value can be set at server startup with the [--basedir](http://dev.mysql.com/doc/refman/5.6/en/server-options.html#option_mysqld_basedir) option.

 $-$ DINSTALL\_BINDIR= $dir$  name

Where to install user programs.

-DINSTALL DOCDIR=dir name

Where to install documentation.

• -DINSTALL DOCREADMEDIR=dir name

Where to install README files.

• -DINSTALL INCLUDEDIR=dir name

Where to install header files.

 $-$ DINSTALL INFODIR= $dir$  name

Where to install Info files.

<span id="page-21-1"></span>• -DINSTALL\_LAYOUT=name

Select a predefined installation layout:

- STANDALONE: Same layout as used for .tar.gz and .zip packages. This is the default.
- RPM: Layout similar to RPM packages.
- SVR4: Solaris package layout.
- DEB: DEB package layout (experimental).

You can select a predefined layout but modify individual component installation locations by specifying other options. For example:

cmake . -DINSTALL\_LAYOUT=SVR4 -DMYSQL\_DATADIR=/var/mysql/data

• -DINSTALL\_LIBDIR=dir\_name

Where to install library files.

 $-$ DINSTALL MANDIR= $dir$  name

Where to install manual pages.

-DINSTALL MYSQLSHAREDIR=dir\_name

Where to install shared data files.

<span id="page-21-0"></span>-DINSTALL MYSQLTESTDIR=dir name

Where to install the mysql-test directory. As of MySQL 5.6.12, to suppress installation of this directory, explicitly set the option to the empty value ([-DINSTALL\\_MYSQLTESTDIR=](#page-21-0)).

-DINSTALL PLUGINDIR=dir name

The location of the plugin directory.

This value can be set at server startup with the  $-\text{pluqin}$  dir option.

 $-$ DINSTALL\_SBINDIR= $dir$  name

Where to install the mysqld server.

-DINSTALL SCRIPTDIR=dir name

Where to install mysql\_install\_db.

• -DINSTALL\_SECURE\_FILE\_PRIVDIR=dir\_name

The default value for the secure  $file$  priv system variable. The default value is platform specific and depends on the value of the [INSTALL\\_LAYOUT](#page-21-1) CMake option; see the description of the [secure\\_file\\_priv](http://dev.mysql.com/doc/refman/5.6/en/server-system-variables.html#sysvar_secure_file_priv) system variable in [Server System Variables.](http://dev.mysql.com/doc/refman/5.6/en/server-system-variables.html)

This option was added in MySQL 5.6.34. To set the value for the libmysqld embedded server, use [INSTALL\\_SECURE\\_FILE\\_PRIV\\_EMBEDDEDDIR](#page-21-2).

<span id="page-21-2"></span>• -DINSTALL\_SECURE\_FILE\_PRIV\_EMBEDDEDDIR=dir\_name

The default value for the [secure\\_file\\_priv](http://dev.mysql.com/doc/refman/5.6/en/server-system-variables.html#sysvar_secure_file_priv) system variable, for the libmysqld embedded server. This option was added in MySQL 5.6.34.

 $-$ DINSTALL\_SHAREDIR= $dir$  name

Where to install aclocal/mysql.m4.

<span id="page-22-1"></span> $-DINSTALL$  SQLBENCHDIR= $dir$  name

Where to install the  $\text{sgl-bench directory}$ . To suppress installation of this directory, explicitly set the option to the empty value (-DINSTALL\_SOLBENCHDIR=).

 $-$ DINSTALL\_SUPPORTFILESDIR= $dir$  name

Where to install extra support files.

 $-DMYSOL$  DATADIR= $dir$  name

The location of the MySQL data directory.

This value can be set at server startup with the  $-\text{datadir}$  option.

-DODBC INCLUDES=dir name

The location of the ODBC includes directory, and may be used while configuring Connector/ODBC.

-DODBC LIB DIR=dir name

The location of the ODBC library directory, and may be used while configuring Connector/ODBC.

-DSYSCONFDIR=dir\_name

The default my.cnf option file directory.

This location cannot be set at server startup, but you can start the server with a given option file using the [--defaults-file=](http://dev.mysql.com/doc/refman/5.6/en/option-file-options.html#option_general_defaults-file)file\_name option, where file\_name is the full path name to the file.

 $-D$ TMPDIR= $dir$  name

The default location to use for the  $t_{mpdir}$  system variable. If unspecified, the value defaults to P\_tmpdir in <stdio.h>. This option was added in MySQL 5.6.16.

### <span id="page-22-0"></span>**Storage Engine Options**

Storage engines are built as plugins. You can build a plugin as a static module (compiled into the server) or a dynamic module (built as a dynamic library that must be installed into the server using the [INSTALL PLUGIN](http://dev.mysql.com/doc/refman/5.6/en/install-plugin.html) statement or the [--plugin-load](http://dev.mysql.com/doc/refman/5.6/en/server-options.html#option_mysqld_plugin-load) option before it can be used). Some plugins might not support static or dynamic building.

The [InnoDB](http://dev.mysql.com/doc/refman/5.6/en/innodb-storage-engine.html), [MyISAM](http://dev.mysql.com/doc/refman/5.6/en/myisam-storage-engine.html), [MERGE](http://dev.mysql.com/doc/refman/5.6/en/merge-storage-engine.html), [MEMORY](http://dev.mysql.com/doc/refman/5.6/en/memory-storage-engine.html), and [CSV](http://dev.mysql.com/doc/refman/5.6/en/csv-storage-engine.html) engines are mandatory (always compiled into the server) and need not be installed explicitly.

To compile a storage engine statically into the server, use -DWITH engine STORAGE ENGINE=1. Some permissible *engine* values are ARCHIVE, BLACKHOLE, EXAMPLE, FEDERATED, NDB or NDBCLUSTER ([NDB](http://dev.mysql.com/doc/refman/5.6/en/mysql-cluster.html)), PARTITION (partitioning support), and PERFSCHEMA (Performance Schema). Examples:

```
-DWITH_ARCHIVE_STORAGE_ENGINE=1
-DWITH_BLACKHOLE_STORAGE_ENGINE=1
-DWITH_PERFSCHEMA_STORAGE_ENGINE=1
```
#### **Note**

[WITH\\_NDBCLUSTER\\_STORAGE\\_ENGINE](#page-29-0) is supported only when building NDB Cluster using the NDB Cluster sources. It cannot be used to enable clustering support in other MySQL source trees or distributions. In NDB Cluster source

distributions, it is enabled by default. See [Building NDB Cluster from Source on](http://dev.mysql.com/doc/refman/5.6/en/mysql-cluster-install-linux-source.html) [Linux](http://dev.mysql.com/doc/refman/5.6/en/mysql-cluster-install-linux-source.html), and [Compiling and Installing NDB Cluster from Source on Windows](http://dev.mysql.com/doc/refman/5.6/en/mysql-cluster-install-windows-source.html), for more information.

To exclude a storage engine from the build, use -DWITHOUT engine STORAGE ENGINE=1. Examples:

```
-DWITHOUT_EXAMPLE_STORAGE_ENGINE=1
-DWITHOUT_FEDERATED_STORAGE_ENGINE=1
-DWITHOUT_PARTITION_STORAGE_ENGINE=1
```
If neither -DWITH\_engine\_STORAGE\_ENGINE nor -DWITHOUT\_engine\_STORAGE\_ENGINE are specified for a given storage engine, the engine is built as a shared module, or excluded if it cannot be built as a shared module.

## <span id="page-23-0"></span>**Feature Options**

• -DCOMPILATION\_COMMENT=string

A descriptive comment about the compilation environment.

-DDEFAULT CHARSET=charset name

The server character set. By default, MySQL uses the latin1 (cp1252 West European) character set.

charset name may be one of binary, armscii8, ascii, big5, cp1250, cp1251, cp1256, cp1257, cp850, cp852, cp866, cp932, dec8, eucjpms, euckr, gb2312, gbk, geostd8, greek, hebrew, hp8, keybcs2, koi8r, koi8u, latin1, latin2, latin5, latin7, macce, macroman, sjis, swe7, tis620, ucs2, ujis, utf8, utf8mb4, utf16, utf16le, utf32. The permissible character sets are listed in the cmake/character\_sets.cmake file as the value of CHARSETS\_AVAILABLE.

This value can be set at server startup with the  $--$ character set server option.

• -DDEFAULT\_COLLATION=collation\_name

The server collation. By default, MySQL uses latin1 swedish ci. Use the [SHOW COLLATION](http://dev.mysql.com/doc/refman/5.6/en/show-collation.html) statement to determine which collations are available for each character set.

This value can be set at server startup with the  $--collation\_server$  option.

<span id="page-23-1"></span>-DENABLE DEBUG SYNC=bool

#### **Note**

As of MySQL 5.6.36, ENABLE\_DEBUG\_SYNC is removed and enabling [WITH\\_DEBUG](#page-25-0) enables Debug Sync.

Whether to compile the Debug Sync facility into the server. This facility is used for testing and debugging. This option is enabled by default, but has no effect unless MySQL is configured with debugging enabled. If debugging is enabled and you want to disable Debug Sync, use [-](#page-23-1) [DENABLE\\_DEBUG\\_SYNC=0](#page-23-1).

When compiled in, Debug Sync is disabled by default at runtime. To enable it, start  $mysgld$  with the  $-$ -debug-sync-timeout=N option, where N is a timeout value greater than 0. (The default value is 0, which disables Debug Sync.)  $N$  becomes the default timeout for individual synchronization points.

For a description of the Debug Sync facility and how to use synchronization points, see [MySQL](https://dev.mysql.com/doc/internals/en/test-synchronization.html) [Internals: Test Synchronization](https://dev.mysql.com/doc/internals/en/test-synchronization.html).

-DENABLE DOWNLOADS=bool

Whether to download optional files. For example, with this option enabled, CMake downloads the Google Test distribution that is used by the test suite to run unit tests.

• -DENABLE\_DTRACE=bool

Whether to include support for DTrace probes. For information about DTrace, wee [Tracing mysqld](http://dev.mysql.com/doc/refman/5.6/en/dba-dtrace-server.html) [Using DTrace](http://dev.mysql.com/doc/refman/5.6/en/dba-dtrace-server.html)

-DENABLE GCOV=bool

Whether to include gcov support (Linux only).

 $-DENARLFGPROF=bool$ 

Whether to enable **gprof** (optimized Linux builds only).

<span id="page-24-0"></span>-DENABLED\_LOCAL\_INFILE=bool

This option controls the compiled-in default LOCAL capability for the MySQL client library. Clients that make no explicit arrangements therefore have LOCAL capability disabled or enabled according to the [ENABLED\\_LOCAL\\_INFILE](#page-24-0) setting specified at MySQL build time.

By default, the client library in MySQL binary distributions is compiled with [ENABLED\\_LOCAL\\_INFILE](#page-24-0) enabled. If you compile MySQL from source, configure it with [ENABLED\\_LOCAL\\_INFILE](#page-24-0) disabled or enabled based on whether clients that make no explicit arrangements should have LOCAL capability disabled or enabled, respectively.

[ENABLED\\_LOCAL\\_INFILE](#page-24-0) controls the default for client-side LOCAL capability. For the server, the local infile system variable controls server-side LOCAL capability. To explicitly cause the server to refuse or permit [LOAD DATA LOCAL](http://dev.mysql.com/doc/refman/5.6/en/load-data-local.html) statements (regardless of how client programs and libraries are configured at build time or runtime), start mysqld with [local\\_infile](http://dev.mysql.com/doc/refman/5.6/en/server-system-variables.html#sysvar_local_infile) disabled or enabled, respectively. local infile can also be set at runtime. See [Security Issues with LOAD DATA](http://dev.mysql.com/doc/refman/5.6/en/load-data-local.html) [LOCAL.](http://dev.mysql.com/doc/refman/5.6/en/load-data-local.html)

-DENABLED PROFILING=bool

Whether to enable query profiling code (for the [SHOW PROFILE](http://dev.mysql.com/doc/refman/5.6/en/show-profile.html) and [SHOW PROFILES](http://dev.mysql.com/doc/refman/5.6/en/show-profiles.html) statements).

<span id="page-24-1"></span>• -DIGNORE\_AIO\_CHECK=bool

If the [-DBUILD\\_CONFIG=mysql\\_release](#page-20-0) option is given on Linux, the libaio library must be linked in by default. If you do not have libaio or do not want to install it, you can suppress the check for it by specifying [-DIGNORE\\_AIO\\_CHECK=1](#page-24-1).

-DINNODB\_PAGE\_ATOMIC\_REF\_COUNT=bool

Whether to enable or disable atomic page reference counting. Fetching and releasing pages from the buffer pool and tracking the page state are expensive and complex operations. Using a page mutex to track these operations does not scale well. With INNODB\_PAGE\_ATOMIC\_REF\_COUNT=ON (default), fetch and release is tracked using atomics where available. For platforms that do not support atomics, set INNODB\_PAGE\_ATOMIC\_REF\_COUNT=OFF to disable atomic page reference counting.

When atomic page reference counting is enabled (default), "[Note] InnoDB: Using atomics to ref count buffer pool pages" is printed to the error log at server startup. If atomic page reference counting is disabled, "[Note] InnoDB: Using mutexes to ref count buffer pool pages" is printed instead.

INNODB\_PAGE\_ATOMIC\_REF\_COUNT was introduced with the fix for MySQL Bug #68079. The option is removed in MySQL 5.7.5. Support for atomics is required to build MySQL as of MySQL 5.7.5, which makes the option obsolete.

#### <span id="page-25-4"></span>• -DMYSQL\_MAINTAINER\_MODE=bool

Whether to enable a MySQL maintainer-specific development environment. If enabled, this option causes compiler warnings to become errors. It may also cause some minor changes in generated code, to initialize some variables to 0.

-DMYSQL\_PROJECT\_NAME=name

For Windows or macOS, the project name to incorporate into the project file name.

<span id="page-25-1"></span>• -DMYSQL\_TCP\_PORT=port\_num

The port number on which the server listens for TCP/IP connections. The default is 3306.

This value can be set at server startup with the [--port](http://dev.mysql.com/doc/refman/5.6/en/server-options.html#option_mysqld_port) option.

<span id="page-25-2"></span>-DMYSOL UNIX ADDR=file name

The Unix socket file path on which the server listens for socket connections. This must be an absolute path name. The default is  $/\text{tmp/mysql.sock.}$ 

This value can be set at server startup with the [--socket](http://dev.mysql.com/doc/refman/5.6/en/server-options.html#option_mysqld_socket) option.

-DOPTIMIZER TRACE=bool

Whether to support optimizer tracing. See [MySQL Internals: Tracing the Optimizer.](https://dev.mysql.com/doc/internals/en/optimizer-tracing.html)

• -DREPRODUCIBLE\_BUILD=bool

For builds on Linux systems, this option controls whether to take extra care to create a build result independent of build location and time.

This option was added in MySQL 5.6.37.

• -DWITH\_ASAN=bool

Whether to enable AddressSanitizer, for compilers that support it. The default is off. This option was added in MySQL 5.6.15.

<span id="page-25-0"></span>-DWITH DEBUG=bool

Whether to include debugging support.

Configuring MySQL with debugging support enables you to use the  $-\text{debug}$ ="d, parser\_debug" option when you start the server. This causes the Bison parser that is used to process SQL statements to dump a parser trace to the server's standard error output. Typically, this output is written to the error log.

As of MySQL 5.6.36, enabling WITH DEBUG also enables Debug Sync. For a description of the Debug Sync facility and how to use synchronization points, see [MySQL Internals: Test](https://dev.mysql.com/doc/internals/en/test-synchronization.html) [Synchronization](https://dev.mysql.com/doc/internals/en/test-synchronization.html).

-DWITH\_DEFAULT\_FEATURE\_SET=bool

Whether to use the flags from cmake/build\_configurations/feature\_set.cmake.

<span id="page-25-3"></span>-DWITH EDITLINE=value

Which libedit/editline library to use. The permitted values are bundled (the default) and system.

[WITH\\_EDITLINE](#page-25-3) was added in MySQL 5.6.12. It replaces [WITH\\_LIBEDIT](#page-26-0), which has been removed.

-DWITH\_EMBEDDED\_SERVER=bool

Whether to build the libmysqld embedded server library.

-DWITH\_EMBEDDED\_SHARED\_LIBRARY=bool

Whether to build a shared libmysqld embedded server library. This option was added in MySQL 5.6.17.

-DWITH\_EXTRA\_CHARSETS=name

Which extra character sets to include:

- all: All character sets. This is the default.
- complex: Complex character sets.
- none: No extra character sets.
- <span id="page-26-1"></span>-DWITH\_GMOCK=path\_name

The path to the googlemock distribution, for use with Google Test-based unit tests. The option value is the path to the distribution Zip file. Alternatively, set the WITH\_GMOCK environment variable to the path name. It is also possible to use -DENABLE\_DOWNLOADS=1 and CMake will download the distribution from GitHub.

If you build MySQL without the Google Test-based unit tests (by configuring wihout [WITH\\_GMOCK](#page-26-1)), CMake displays a message indicating how to download it.

-DWITH\_INNODB\_MEMCACHED=bool

Whether to generate memcached shared libraries (libmemcached.so and innodb engine.so).

-DWITH\_LIBEVENT=string

Which libevent library to use. Permitted values are bundled (default), system, and yes. If you specify system or yes, the system libevent library is used if present. If the system library is not found, the bundled libevent library is used. The libevent library is required by InnoDB memcached.

<span id="page-26-0"></span> $-$ DWITH LIBEDIT= $b$ 00<sup>1</sup>

Whether to use the libedit library bundled with the distribution.

[WITH\\_LIBEDIT](#page-26-0) was removed in MySQL 5.6.12. Use [WITH\\_EDITLINE](#page-25-3) instead.

-DWITH\_LIBWRAP=bool

Whether to include libwrap (TCP wrappers) support.

<span id="page-26-2"></span>-DWITH\_NUMA=bool

Explicitly set the NUMA memory allocation policy. CMake sets the default [WITH\\_NUMA](#page-26-2) value based on whether the current platform has NUMA support. For platforms without NUMA support, CMake behaves as follows:

- With no NUMA option (the normal case),  $CMake$  continues normally, producing only this warning: NUMA library missing or required version not available
- With -DWITH, NUMA=ON, CMake aborts with this error: NUMA library missing or required version not available

This option was added in MySQL 5.6.27.

#### • -DWITH\_READLINE=bool

Whether to use the readline library bundled with the distribution. This option was removed in MySQL 5.6.5 because readline is no longer bundled.

• -DWITH\_SSL={ssl\_type|path\_name}

The type of SSL support to include (if any) or the path name to the OpenSSL installation to use.

- $ss1$  type can be one of the following values:
	- no: No SSL support. This is the default before MySQL 5.6.6. As of 5.6.6, this is no longer a permitted value and the default is bundled.
	- yes: Use the system OpenSSL library if present, else the library bundled with the distribution.
	- bundled: Use the SSL library bundled with the distribution. This is the default as of MySQL 5.6.6.
	- system: Use the system OpenSSL library.
- $path$   $name$ , permitted for MySQL 5.6.7 and after, is the path name to the OpenSSL installation to use. This can be preferable to using the  $ss1\_type$  value of system because it can prevent CMake from detecting and using an older or incorrect OpenSSL version installed on the system. (Another permitted way to do the same thing is to set  $\text{WITH}-\text{SSL}$  to system and set the CMAKE\_PREFIX\_PATH option to path\_name.)

For information about using SSL support, see [Using Encrypted Connections.](http://dev.mysql.com/doc/refman/5.6/en/encrypted-connections.html)

-DWITH SYMVER16=bool

If enabled, this option causes the libmysqlclient client library to contain extra symbols to be compatible with libmysqlclient on RHEL/OEL 5, 6, and 7; and Fedora releases. All symbols present in libmysqlclient.so.16 are tagged with symver 16 in libmsqlclient.so.18, making those symbols have both symver 16 and 18. The default is OFF.

This option was added in MySQL 5.6.31.

• -DWITH\_UNIT\_TESTS={ON|OFF}

If enabled, compile MySQL with unit tests. The default is ON unless the server is not being compiled.

-DWITH\_UNIXODBC=1

Enables unixODBC support, for Connector/ODBC.

<span id="page-27-0"></span>-DWITH\_VALGRIND=bool

Whether to compile in the Valgrind header files, which exposes the Valgrind API to MySQL code. The default is OFF.

To generate a Valgrind[-](#page-25-0)aware debug build,  $-DWITH$  VALGRIND=1 normally is combined with -[DWITH\\_DEBUG=1](#page-25-0). See [Building Debug Configurations](https://dev.mysql.com/doc/internals/en/debug-configurations.html).

<span id="page-27-1"></span>• -DWITH\_ZLIB=zlib\_type

Some features require that the server be built with compression library support, such as the [COMPRESS\(\)](http://dev.mysql.com/doc/refman/5.6/en/encryption-functions.html#function_compress) and [UNCOMPRESS\(\)](http://dev.mysql.com/doc/refman/5.6/en/encryption-functions.html#function_uncompress) functions, and compression of the client/server protocol. The [WITH\\_ZLIB](#page-27-1) indicates the source of zlib support:

- bundled: Use the zlib library bundled with the distribution. This is the default.
- system: Use the system zlib library.

## <span id="page-28-2"></span><span id="page-28-0"></span>**Compiler Flags**

-DCMAKE C\_FLAGS="flags"

Flags for the C Compiler.

<span id="page-28-3"></span>-DCMAKE CXX FLAGS="flags"

Flags for the C++ Compiler.

-DWITH\_DEFAULT\_COMPILER\_OPTIONS=bool

Whether to use the flags from cmake/build\_configurations/compiler\_options.cmake.

#### **Note**

All optimization flags were carefully chosen and tested by the MySQL build team. Overriding them can lead to unexpected results and is done at your own risk.

-DSUNPRO CXX LIBRARY="lib name"

Enable linking against libCstd instead of stlport4 on Solaris 10 or later. This works only for client code because the server depends on C++98.

This option was added in MySQL 5.6.20.

To specify your own C and C++ compiler flags, for flags that do not affect optimization, use the [CMAKE\\_C\\_FLAGS](#page-28-2) and [CMAKE\\_CXX\\_FLAGS](#page-28-3) CMake options.

When providing your own compiler flags, you might want to specify [CMAKE\\_BUILD\\_TYPE](#page-20-5) as well.

For example, to create a 32-bit release build on a 64-bit Linux machine, do this:

```
mkdir bld
cd bld
cmake .. -DCMAKE_C_FLAGS=-m32 \
   -DCMAKE_CXX_FLAGS=-m32 \
   -DCMAKE_BUILD_TYPE=RelWithDebInfo
```
If you set flags that affect optimization (-Onumber), you must set the CMAKE\_C\_FLAGS\_build\_type and/or CMAKE\_CXX\_FLAGS\_build\_type options, where build\_type corresponds to the [CMAKE\\_BUILD\\_TYPE](#page-20-5) value. To specify a different optimization for the default build type (RelWithDebInfo) set the CMAKE C\_FLAGS\_RELWITHDEBINFO and CMAKE\_CXX\_FLAGS\_RELWITHDEBINFO options. For example, to compile on Linux with -O3 and with debug symbols, do this:

```
cmake .. -DCMAKE_C_FLAGS_RELWITHDEBINFO="-O3 -g" \
   -DCMAKE_CXX_FLAGS_RELWITHDEBINFO="-O3 -g"
```
## <span id="page-28-1"></span>**CMake Options for Compiling NDB Cluster**

The following options are for use when building NDB Cluster with the NDB Cluster sources; they are not currently supported when using sources from the MySQL 5.6 Server tree.

 $-DMEMCACHED$  HOME= $dir$  name

Perform the build using the memcached (version 1.6 or later) installed in the system directory indicated by  $dir\_name$ . Files from this installation that are used in the build include the memcached binary, header files, and libraries, as well as the memcached utilities library and the header file engine\_testapp.h.

You must leave this option unset when building ndbmemcache using the bundled memcached sources ([WITH\\_BUNDLED\\_MEMCACHED](#page-29-1) option); in other words, the bundled sources are used by default).

This option was added in MySQL NDB Cluster 7.2.2.

While additional CMake options—such as for SASL authorization and for providing dtrace support —are available for use when compiling memcached from external sources, these options are currently not enabled for the memcached sources bundled with NDB Cluster.

-DWITH\_BUNDLED\_LIBEVENT={ON|OFF}

Use the libevent included in the NDB Cluster sources when building NDB Cluster with ndbmemcached support (MySQL NDB Cluster 7.2.2 and later). Enabled by default. OFF causes the system's libevent to be used instead.

<span id="page-29-1"></span>• -DWITH\_BUNDLED\_MEMCACHED={ON|OFF}

Build the memcached sources included in the NDB Cluster source tree (MySQL NDB Cluster 7.2.3 and later), then use the resulting memcached server when building the ndbmemcache engine. In this case, make install places the memcached binary in the installation bin directory, and the ndbmemcache engine shared library file ndb engine. so in the installation lib directory.

This option is ON by default.

-DWITH CLASSPATH=path

Sets the classpath for building NDB Cluster Connector for Java. The default is empty. In MySQL NDB Cluster 7.2.9 and later, this option is ignored if [-DWITH\\_NDB\\_JAVA=OFF](#page-29-2) is used.

-DWITH\_ERROR\_INSERT={ON|OFF}

Enables error injection in the [NDB](http://dev.mysql.com/doc/refman/5.6/en/mysql-cluster.html) kernel. For testing only; not intended for use in building production binaries. The default is OFF.

<span id="page-29-0"></span>-DWITH\_NDBCLUSTER\_STORAGE\_ENGINE={ON|OFF}

Build and link in support for the  $NDE$  ( $NDECLUSTER$ ) storage engine in  $mvs$  and a The default is  $ON$ .

• -DWITH\_NDBCLUSTER={ON|OFF}

This is an alias for [WITH\\_NDBCLUSTER\\_STORAGE\\_ENGINE](#page-29-0).

 $\bullet$  -DWITH\_NDBMTD= $\{ON\}$ OFF $\}$ 

Build the multithreaded data node executable ndbmtd. The default is ON.

• -DWITH\_NDB\_BINLOG={ON|OFF}

Enable binary logging by default in the mysqld built using this option. ON by default.

• -DWITH\_NDB\_DEBUG={ON|OFF}

Enable building the debug versions of the NDB Cluster binaries. OFF by default.

<span id="page-29-2"></span>-DWITH\_NDB\_JAVA={ON|OFF}

Enable building NDB Cluster with Java support, including ClusterJ.

This option was added in MySQL NDB Cluster 7.2.9, and is ON by default. If you do not wish to compile NDB Cluster with Java support, you must disable it explicitly by specifying - DWITH\_NDB\_JAVA=OFF when running CMake. Otherwise, if Java cannot be found, configuration of the build fails.

• -DWITH\_NDB\_PORT=port

Causes the NDB Cluster management server (ndb\_mgmd) that is built to use this port by default. If this option is unset, the resulting management server tries to use port 1186 by default.

• -DWITH\_NDB\_TEST={ON|OFF}

If enabled, include a set of NDB API test programs. The default is OFF.

# <span id="page-32-0"></span>Chapter 5 Dealing with Problems Compiling MySQL

The solution to many problems involves reconfiguring. If you do reconfigure, take note of the following:

- If CMake is run after it has previously been run, it may use information that was gathered during its previous invocation. This information is stored in CMakeCache.txt. When CMake starts up, it looks for that file and reads its contents if it exists, on the assumption that the information is still correct. That assumption is invalid when you reconfigure.
- Each time you run CMake, you must run make again to recompile. However, you may want to remove old object files from previous builds first because they were compiled using different configuration options.

To prevent old object files or configuration information from being used, run the following commands before re-running CMake:

On Unix:

```
shell> make clean
shell> rm CMakeCache.txt
```
On Windows:

```
shell> devenv MySQL.sln /clean
shell> del CMakeCache.txt
```
If you build outside of the source tree, remove and recreate your build directory before re-running CMake. For instructions on building outside of the source tree, see [How to Build MySQL Server with](https://dev.mysql.com/doc/internals/en/cmake.html) [CMake.](https://dev.mysql.com/doc/internals/en/cmake.html)

On some systems, warnings may occur due to differences in system include files. The following list describes other problems that have been found to occur most often when compiling MySQL:

To define which C and C++ compilers to use, you can define the CC and CXX environment variables. For example:

```
shell> CC=gcc
shell> CXX=g++
shell> export CC CXX
```
To specify your own C and C++ compiler flags, use the [CMAKE\\_C\\_FLAGS](#page-28-2) and [CMAKE\\_CXX\\_FLAGS](#page-28-3) CMake options. See [Compiler Flags](#page-28-0).

To see what flags you might need to specify, invoke  $mysgl$  config with the  $-cf$ lags and  $$ [cxxflags](http://dev.mysql.com/doc/refman/5.6/en/mysql-config.html#option_mysql_config_cxxflags) options.

- To see what commands are executed during the compile stage, after using  $CMAke$  to configure MySQL, run make VERBOSE=1 rather than just make.
- If compilation fails, check whether the [MYSQL\\_MAINTAINER\\_MODE](#page-25-4) option is enabled. This mode causes compiler warnings to become errors, so disabling it may enable compilation to proceed.
- $\bullet$  If your compile fails with errors such as any of the following, you must upgrade your version of  $\text{make}$ to GNU make:

```
make: Fatal error in reader: Makefile, line 18:
Badly formed macro assignment
```
Or:

make: file `Makefile' line 18: Must be a separator (:

Or:

pthread.h: No such file or directory

Solaris and FreeBSD are known to have troublesome make programs.

GNU make 3.75 is known to work.

• The  $\text{sq1\_yacc}$ .cc file is generated from  $\text{sq1\_yacc.}$  yy. Normally, the build process does not need to create sql\_yacc.cc because MySQL comes with a pregenerated copy. However, if you do need to re-create it, you might encounter this error:

"sql\_yacc.yy", line xxx fatal: default action causes potential...

This is a sign that your version of  $yacc$  is deficient. You probably need to install a recent version of bison (the GNU version of yacc) and use that instead.

Versions of bison older than 1.75 may report this error:

sql\_yacc.yy:#####: fatal error: maximum table size (32767) exceeded

The maximum table size is not actually exceeded; the error is caused by bugs in older versions of bison.

For information about acquiring or updating tools, see the system requirements in [Chapter 1,](#page-6-0) Installing [MySQL from Source](#page-6-0).